# phocos

# Phocos Any-Bridge™ Series

Gateway de Monitoramento e Controle Modelo AB-PLC-CAN para acesso à nuvem PhocosLink

# **AB-PLC-CAN**

# Manual do Usuário e Instalação

## **Português**

For further languages see Für weitere Sprachen siehe Pour autres langues voir Para otros idiomas ver 对于其他语言请参阅

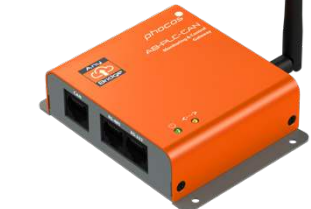

#### [www.phocos.com](http://www.phocos.com/)

#### **1 Introdução**

Prezado cliente, obrigado por escolher este produto de qualidade Phocos. O Gateway de Monitoramento e Controle Any-Bridge ™ AB-PLC-CAN (referido como "gateway" neste manual) permite que você conecte seu inversor / carregador Phocos Any-Grid ™ PSW-H Series com controlador de carregamento solar MPPT (referido como " dispositivo de energia" neste manual) à Internet para acesso ao portal PhocosLink Cloud (referido como "portal" neste manual). Este portal permite a visualização e controle (funcionalidade habilitada por uma atualização automática no ar futura, sem necessidade de intervenção do usuário) de seu dispositivo elétrico por meio de qualquer dispositivo conectado à Internet com um navegador da Internet, como um computador pessoal, tablet ou smartphone. A compra deste dispositivo permite o acesso introdutório gratuito ao PhocosLink Cloud com até três dispositivos Any-Grid PSW-H por um período limitado, consulte www.phocos.com para obter detalhes sobre os planos de acesso.

Este manual descreve a instalação e operação desta unidade. Leia todo este documento antes de prosseguir com a instalação.

## **2 Informações Importantes sobre Segurança**

GUARDE ESTAS INSTRUÇÕES: Este manual contém instruções importantes para o modelo AB-PLC-CAN da série Any-Bridge. Leia e guarde este manual para referência futura. As seguintes palavras são usadas para marcar seções importantes para sua segurança:

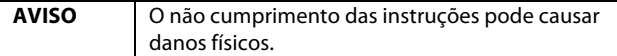

**AVISO: Não é necessário abrir nenhuma tampa ou acessar quaisquer componentes de alta tensão no dispositivo de energia para a instalação. O dispositivo de alimentação só pode ser aberto por eletricistas treinados.** 

#### **3 Sobre o Any-Bridge AB-PLC-CAN**

Uma conexão de Internet ativa é necessária para que o gateway possa se comunicar com o portal PhocosLink Cloud e fazer upload de dados regularmente. No entanto, em caso de interrupção do acesso à Internet, os dados são armazenados no gateway até que a conexão à Internet seja restabelecida, então esses dados são enviados continuamente para o portal para preencher quaisquer lacunas de dados causadas pela interrupção da Internet (funcionalidade habilitada por um futuro atualização automática do ar, nenhuma intervenção do usuário necessária).

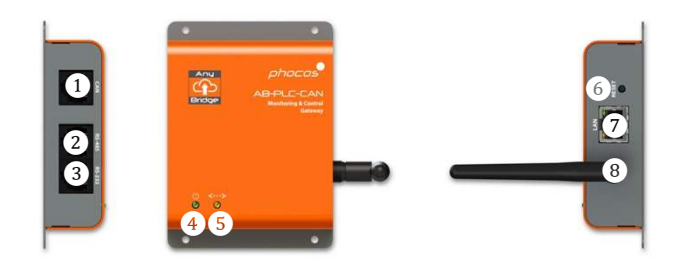

- ① Interface CAN para Any-Cell
- (2) Interface RS-485 (não utilizada no momento)<br>
(3) Interface RS-232 para Any-Grid<br>
(4) Indicador de energia<br>
(5) Indicador de conectividade do portal<br>
(6) Botão de redefinição para redefinição de fábi
- Interface RS-232 para Any-Grid
- Indicador de energia
- ⑤ Indicador de conectividade do portal
- $\n (6)$  Botão de redefinição para redefinição de fábrica<br>  $(7)$  Interface LAN Ethernet<br>  $(8)$  Antena Wi-Fi / BLE
- Interface LAN Ethernet
- ⑧ Antena Wi-Fi / BLE

**AVISO: O gateway foi projetado para ser alimentado pelo dispositivo de energia conectado. Nenhuma fonte de alimentação externa é necessária. Tentar alimentar o gateway com uma fonte de alimentação externa pode causar danos físicos ou danificar / destruir o gateway.** 

#### **4 Instalação**

- 4.1 Requisitos
- Gateway de monitoramento e controle Phocos Any-Bridge AB-PLC-CAN
- Um a três dispositivos de energia Any-Grid PSW-H com versão de firmware U2 ≥ 06.18
- Infraestrutura de Internet ativa (modem / roteador com DHCP ativo para emissão automática de endereço IP) com Ethernet e / ou acesso Wi-Fi de 2,4 GHz 802.11b / g / n

• Dispositivo Android ™ ou iOS com BLE V4.2 ou superior

#### 4.2 Conteúdo do pacote

Antes da instalação, inspecione a unidade. Se algo dentro da embalagem estiver faltando ou danificado, entre em contato com seu revendedor. Conteúdo do pacote:

- Gateway de monitoramento e controle Any-Bridge AB-PLC-CAN
- Antena externa
- Cabo com conectores modulares 8P8C em cada extremidade\
- Manual do usuário e instalação
- 4.3 Instalação Física

Aparafuse levemente a antena incluída no conector da antena na posição  $\overline{8}$ , garantindo que não esteja bem apertado para evitar danos. Coloque o gateway em uma superfície plana, conforme ilustrado na imagem do título deste manual. Como alternativa, monte o gateway em uma parede vertical usando os 4 pcs. Orifícios para parafusos de tamanho M3 (3,5 mm / 0,14 pol.) Fornecidos. Depois de instalada, aponte a antena para que ela fique paralela à antena do roteador ou, em caso de dúvida, aponte-a para cima verticalmente.

## 4.4 Configurar

Para assistir a um vídeo de ajuda com a instalação, visite www.phocos.com/phocoslink-cloud. Escolha qualquer um dos dispositivos de alimentação e conecte o cabo incluído com conectores 8P8C (qualquer direção) entre a porta RS-232 do dispositivo de alimentação e a porta-RS-232 do gateway. Certifiquese de que o dispositivo de alimentação não esteja em espera e que sua tela esteja ligada. Os indicadores de energia  $\widehat{A}$ ) e conectividade do portal ⑤ piscarão várias vezes enquanto o gateway é inicializado (consulte o capítulo 5 para obter detalhes). Se estiver usando Ethernet com fio, conecte o cabo Ethernet do roteador à porta  $\widehat{Z}$  do gateway.

Baixe o aplicativo "PhocosLink Mobile" mais recente da loja Google Play ™ ou App Store® da Apple com um dispositivo Android ™ ou iOS, respectivamente. Abra o aplicativo e permita o BLE e a permissão de

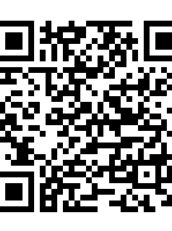

localização (a localização não é registrada ou usada pelo aplicativo, mas o acesso deve ser permitido para que o BLE funcione). Os códigos QR à Google Play™ funcione). Os Apple App Store®

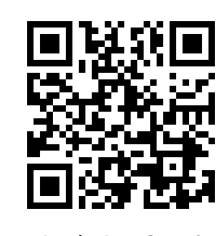

esquerda e à direita direcionam para o aplicativo diretamente.

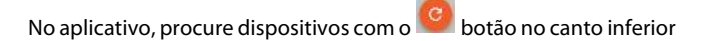

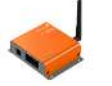

Anu-Bridge™

Certifique-se de que a conexão entre o dispositivo de energia e o gateway não esteja esmaecida (o dispositivo de energia é mostrado como conectado) e o relé de estado sólido é mostrado como "fechado" (verde). Se não estiver, volte para a tela anterior (seta no canto superior esquerdo) e tente novamente tocando em Any-Bridge. Em seguida, toque em "CONFIGURAR". Insira suas credenciais:

- Ponto de acesso Wi-Fi (SSID) e senha W-Fi (mostrado apenas se nenhum cabo Ethernet estiver conectado)
- Nome do sistema fotovoltaico como será mostrado no portal
- Seu endereço de e-mail servindo como seu ID de login para a nuvem

em seguida, toque em "ENVIAR".

Depois de enviado, espere que cada uma das etapas seja concluída automaticamente com um  $\bullet$  exceto as etapas de "Wi-Fi" se estiver usando Ethernet com fio), isso pode levar alguns minutos, então toque em "CONCLUÍDO" quando terminar e o e-mail de ativação for enviado com sucesso.

Agora você receberá um convite para o endereço de e-mail fornecido com seu link de acesso ao PhocosLink Cloud, selecione "Aceitar convite". Isso o levará ao site da nuvem PhocosLink para finalizar sua configuração inicial. Se você não receber o e-mail em 5 minutos, verifique a pasta de spam do seu e-mail. Se você ainda não recebeu o e-mail, acesse cloud.phocos.com e selecione "Esqueceu sua senha?". Em seguida, digite o mesmo endereço de e-mail usado anteriormente e selecione "Enviar e-mail de redefinição".

A configuração inicial agora está concluída e o gateway envia dados automaticamente para a nuvem PhocosLink continuamente enquanto a conexão com a Internet está ativa, conforme mostrado pelo indicador ⑤. Enquanto estiver conectado ao gateway com o aplicativo "PhocosLink Mobile", os 4 ícones de alternância verdes (conectados) ou cinza (desconectados) fornecem uma visão do estado de funcionamento do gateway a qualquer momento enquanto ele está em execução (exemplo mostrado com Wi-Fi). Fi. Observe que o recurso Smart Switch Relay ainda não foi lançado, portanto seu ícone de status pode ser ignorado):

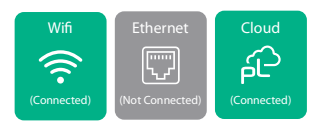

#### **5 Indicadores LED**

O gateway está equipado com dois indicadores LED, os indicadores de energia  $\widehat{A}$ ) e de conectividade do portal  $\widehat{S}$ ). Durante a operação, esses indicadores têm os seguintes significados:

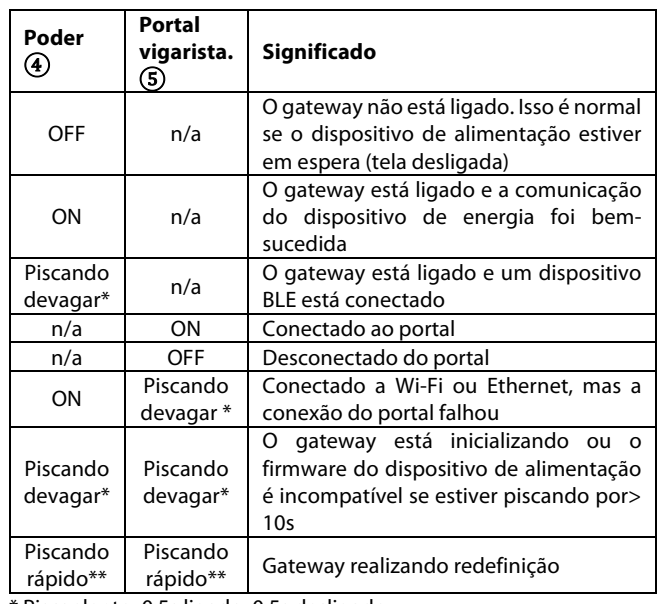

\* Piscar lento: 0,5s ligado, 0,5s desligado.

\*\* Piscando rápido: 0,1s ligado, 0,9s desligado.

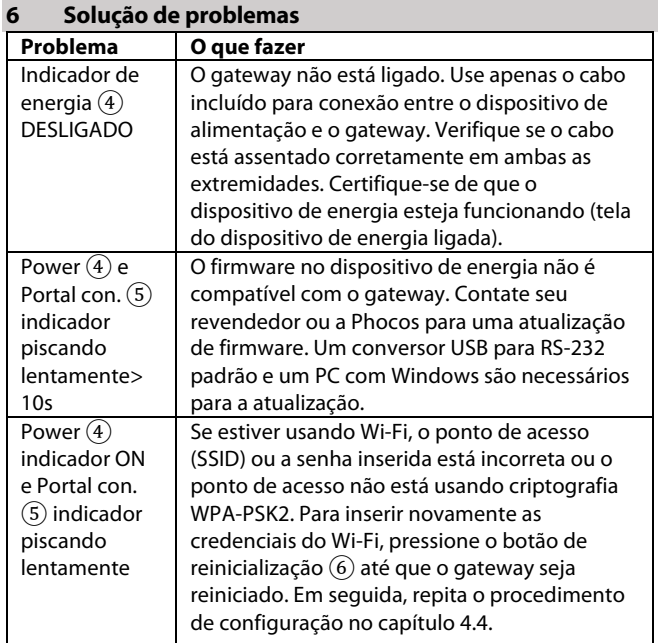

Se estiver usando Ethernet com fio, verifique se a conexão está boa e se o roteador oferece suporte a DHCP.

Certifique-se de que seu roteador esteja conectado à Internet.

### **7 Garantia**

#### 7.1 Condições

Garantimos este produto contra defeitos de materiais e mão-de-obra por um período de 5 anos a partir da data da compra e repararemos ou substituiremos qualquer unidade defeituosa quando for devolvida diretamente à Phocos, com postagem paga pelo cliente.

Mais detalhes sobre nossas condições de garantia podem ser encontrados em www.phocos.com.

#### 7.2 Exclusão de responsabilidade

O fabricante não se responsabiliza por danos, especialmente na bateria, causados por uso diferente do pretendido ou mencionado neste manual ou se as recomendações do fabricante da bateria forem negligenciadas. O fabricante não será responsável se houver serviço ou reparo realizado por qualquer pessoa não autorizada, uso incomum, instalação incorreta ou projeto de sistema incorreto.

 As especificações estão sujeitas a alterações sem aviso prévio. Copyright © 2020 - 2023 Phocos AG, Todos os direitos reservados. Versão: 20230831 Feito na china

Phocos AG Magirus-Deutz-Str. 12 89077 Ulm, Alemanha

**ISO 9001 RoHS** 

Telefone +49 731 9380688-0 Fax +49 731 9380688-50

www.phocos.com info@phocos.com